**Das Ersti-Hilfe-Paket im Web aufrufen:**

**Noch Fragen? – Dann melden Sie sich einfach beim IT-Support!** Otto-Friedrich-Universität Bamberg • IT-Service Feldkirchenstraße 21 • 96052 Bamberg Telefon: +49 951 863-1333 E-Mail: it-support@uni-bamberg.de

Servicezeiten des IT-Supports, Anleitungen und weitere Informationen zu den Dienstleistungen des IT-Service: *[www.uni-bamberg.de/its](https://www.uni-bamberg.de/its)*

# *Studium online organisieren*

## Online-Dienste der Studierendenkanzlei

Mit den Online-Diensten der Studierendenkanzlei können Sie verschiedene Dokumente ausdrucken: Studienbescheinigung, Datenkontrollblatt, BAföG-Bescheinigung und viele mehr!

**Adresse**: *[qis.uni-bamberg.de](https://qis.uni-bamberg.de)*

#### UnivIS

V. 16/02/24 | Titelbild: Jürgen Schabel/© Universität Bamberg + colourbox.de

UnivIS ist das zentrale Informationssystem, über welches Sie Ihren persönlichen Stundenplan erstellen und nach Personen sowie Räumen suchen können. Ein Login für Studierende unter "Anmelden" ist nicht möglich und auch nicht notwendig.

- **• Adresse**: *[univis.uni-bamberg.de](https://univis.uni-bamberg.de)*
- **• Anleitung zur Erstellung eines Stundenplanes**: *[www.uni-bamberg.de/studium/im-studium/](https://www.uni-bamberg.de/studium/im-studium/studienorganisation/stundenplan) studienorganisation/stundenplan*

#### FlexNow

FlexNow ist das zentrale Prüfungsverwaltungssystem. Hier können Sie sich unter anderem für Prüfungen und Lehrveranstaltungen anmelden und Leistungen einsehen.

- **• Adresse**: *[www.uni-bamberg.de/pruefungsamt/flexnow](https://www.uni-bamberg.de/pruefungsamt/flexnow)*
- **• Infos & Anleitungen**: *[www.uni-bamberg.de/pruefungsamt/](https://www.uni-bamberg.de/pruefungsamt/flexnow/fn2sss/anleitungen) [flexnow/fn2sss/anleitungen](https://www.uni-bamberg.de/pruefungsamt/flexnow/fn2sss/anleitungen)*
- **• FAQs**: *[www.uni-bamberg.de/pruefungsamt/flexnow/fn2sss/](http://www.uni-bamberg.de/pruefungsamt/flexnow/fn2sss/faqs) faqs*

## Virtueller Campus

Sie wollen sich in VC-Kurse eintragen, um Materialien für Ihre Lehrveranstaltungen zu sichten und um während des Semesters Aufgabenergebnisse hochzuladen?

- **• Adresse**: *[vc.uni-bamberg.de](https://vc.uni-bamberg.de)*
- **• Infos & Anleitungen**: *[vc.uni-bamberg.de/moodle/course/](https://vc.uni-bamberg.de/moodle/course/view.php?id=3) view.php?id=3*

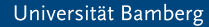

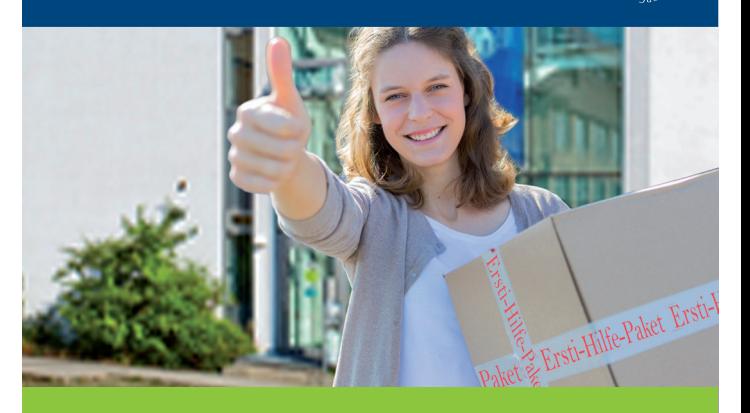

# *Ersti-Hilfe-Paket*

*mit Infos zu den für "Ersties" wichtigsten IT-Diensten der Universität Bamberg*

#### IAM-Portal

Sie wollen Ihr Kennwort setzen oder ändern, eine kürzere E-Mail-Adresse wählen oder private Daten zum Zurücksetzen Ihres Kennworts hinterlegen? Starten Sie das IAM-Portal! Es hält zahlreiche Selfservices für Sie bereit.

- **• Adresse**: *[iam.uni-bamberg.de](https://iam.uni-bamberg.de)*
- **• Informationen**: *[www.uni-bamberg.de/its/kennwort](https://www.uni-bamberg.de/its/kennwort)*

# Uni-E-Mails abrufen

Sie möchten die E-Mails der Universität über die Weboberfläche, Outlook & Co. abrufen?

- **• Informationen**: *[www.uni-bamberg.de/its/mail](https://www.uni-bamberg.de/its/mail)*
- **• Anleitungen**: *[www.uni-bamberg.de/its/anleitungen](https://www.uni-bamberg.de/its/anleitungen)* (Stichwort *E-Mail*)

# eduroam (WLAN)

Sie haben Fragen zur Einrichtung des Uni-WLANs an Ihrem Notebook oder Smartphone etc.? Sie fragen sich, warum Sie eine zusätzliche App (bei macOS eine Konfigurationsdatei) verwenden sollen?

- **• Informationen**: *[www.uni-bamberg.de/its/eduroam](https://www.uni-bamberg.de/its/eduroam)*
- **• Anleitungen**: *[www.uni-bamberg.de/its/anleitungen](https://www.uni-bamberg.de/its/anleitungen)* (Stichwort *WLAN (eduroam)*)

## VPN

Sie fragen sich, wozu Sie VPN benötigen und wie Sie dieses einrichten können?

- **• Informationen**: *[www.uni-bamberg.de/its/vpn](https://www.uni-bamberg.de/its/vpn)*
- **• Anleitungen**: *[www.uni-bamberg.de/its/anleitungen](https://www.uni-bamberg.de/its/anleitungen)* (Stichwort *VPN*)

#### campusprint

Sie möchten an der Universität ein Dokument drucken oder scannen und wissen nicht wie? Kein Problem – hierfür gibt es campusprint.

- **• Informationen**: *[www.uni-bamberg.de/campusprint](https://www.uni-bamberg.de/campusprint)*
- **• Anleitungen**: *[www.uni-bamberg.de/its/anleitungen](https://www.uni-bamberg.de/its/anleitungen)* (Stichwort *campusprint*)

## Netzlaufwerk (Fileserver)

Sie möchten Ihre Daten auf dem gesicherten Uni-Laufwerk speichern und auch von zu Hause darauf zugreifen können?

- **• Informationen**: *[www.uni-bamberg.de/its/fileserver](https://www.uni-bamberg.de/its/fileserver)*
- **• Anleitungen**: *[www.uni-bamberg.de/its/anleitungen](https://www.uni-bamberg.de/its/anleitungen)* (Stichwort *Netzlaufwerk (Fileserver)*)

## Office 365

Word, Excel, PowerPoint, Outlook etc.? Das Zauberwort heißt Office 365. Und das Beste: Für Studierende der Universität Bamberg ist das Programmpaket für die Dauer des Studiums kostenlos!

**Infos & Anleitungen**: *[www.uni-bamberg.de/o365](https://www.uni-bamberg.de/o365)*

Ersti-Hilfe-Paket im Web: *[www.uni-bamberg.de/its/ersti-hilfe-paket](https://www.uni-bamberg.de/its/ersti-hilfe-paket)* **First-year First Aid** 

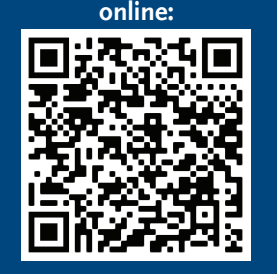

**Still have questions? Just contact the IT-Support team!** University of Bamberg • IT-Service Feldkirchenstraße 21 • 96052 Bamberg Telephone: +49 951 863-1333 Email: it-support@uni-bamberg.de

Consultation times, further instructional materials and information on the services provided by the IT-Service: *[www.uni-bamberg.de/en/its](https://www.uni-bamberg.de/en/its)*

# *Organise Your Studies Online*

## The Registrar's Online Services

You can use the registrar's online services to print various study-related documents like enrolment certificate, data check sheets, BAföG certificate and much more! **Address**: *[qis.uni-bamberg.de](https://qis.uni-bamberg.de)*

#### UnivIS

V. 16/02/24 | Title image: Jürgen Schabel/© University of Bamberg + colourbox.de

UnivIS is the university's central information system which you can use to create a personal course schedule and search the directory for people and rooms. It is not possible or necessary for students to log in via the button "Anmelden".

- **• Address**: *[univis.uni-bamberg.de](https://univis.uni-bamberg.de)*
- **• Guide to creating a course schedule**:

*[www.uni-bamberg.de/studium/im-studium/](https://www.uni-bamberg.de/studium/im-studium/studienorganisation/stundenplan) studienorganisation/stundenplan*

#### FlexNow

FlexNow is the central examination and course credit management system. You can use the system to register for examinations and courses and view your grades.

- **• Adress:** *[www.uni-bamberg.de/en/examinations-office/flexnow](https://www.uni-bamberg.de/en/examinations-office/flexnow)*
- **• Info & user's guides:** *www.uni-bamberg.de/en/examina[tions-office/flexnow/flexnow-for-students/users-manuals](https://www.uni-bamberg.de/en/examinations-office/flexnow/flexnow-for-students/users-manuals)*
- **• FAQ:** *[www.uni-bamberg.de/en/examinations-office/flex](https://www.uni-bamberg.de/en/examinations-office/flexnow/flexnow-for-students/faqs-english)now/flexnow-for-students/faqs-english*

#### Virtual Campus

The Virtual Campus is the place where you can join online courses to view regular course materials and upload your work throughout the semester.

- **• Address**: *[vc.uni-bamberg.de](https://vc.uni-bamberg.de)*
- **• Info & user's guides:** *[vc.uni-bamberg.de/moodle/course/](https://vc.uni-bamberg.de/moodle/course/view.php?id=3) view.php?id=3*

University of Bamberg

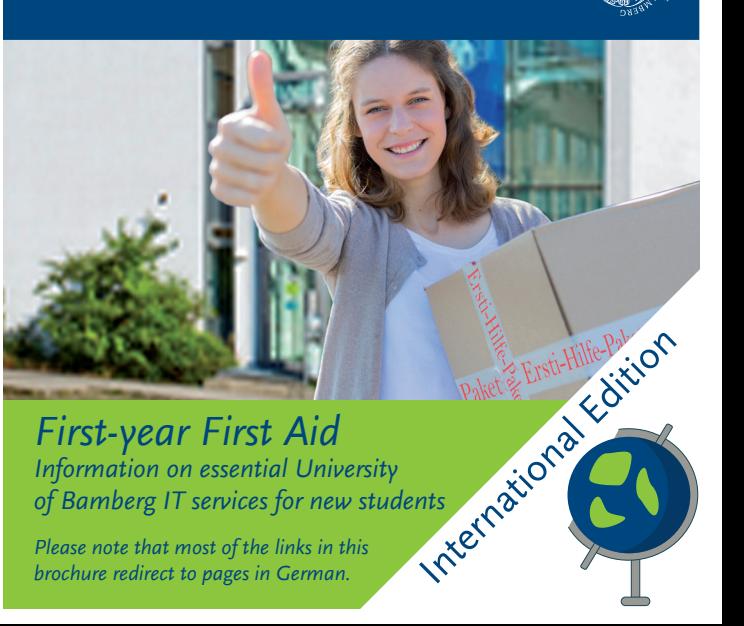

## IAM Portal

Do you want to set or change your password, choose a shorter email address or enter private data to reset your password? Start the IAM portal! It contains numerous selfservices for you.

- **• Address**: *[iam.uni-bamberg.de](https://iam.uni-bamberg.de)*
- **• Information**: *[www.uni-bamberg.de/its/password](https://www.uni-bamberg.de/its/password)*

# Accessing University Email

You'd like to check your university email using the web interface, Outlook, etc.?

- **• Information**: *[www.uni-bamberg.de/its/mail](https://www.uni-bamberg.de/its/mail)*
- **• User's guides**: *[www.uni-bamberg.de/its/anleitungen](https://www.uni-bamberg.de/its/anleitungen)* (Keyword *E-Mail*)

# eduroam (wireless internet)

You have questions about setting up university WiFi on your laptop, smartphone, etc.? You're wondering why you should use an aditional app (for macOS a configuration file)?

- **• Information**: *[www.uni-bamberg.de/its/eduroam](https://www.uni-bamberg.de/its/eduroam)*
- **• User's guides**: *[www.uni-bamberg.de/its/anleitungen](https://www.uni-bamberg.de/its/anleitungen)* (Keyword *WLAN (eduroam)*)

#### VPN

Wondering if you need a VPN and how to set it up fast?

- **• Information**: *[www.uni-bamberg.de/its/vpn](https://www.uni-bamberg.de/its/vpn)*
- **• User's guides**: *[www.uni-bamberg.de/its/anleitungen](https://www.uni-bamberg.de/its/anleitungen)* (Keyword *VPN*)

#### campusprint

You'd like to print or scan a document at the university, but you're not sure how?

No problem – that's why there's campusprint.

- **• Information**: *[www.uni-bamberg.de/campusprint](https://www.uni-bamberg.de/campusprint)*
- **• User's guides**: *[www.uni-bamberg.de/its/anleitungen](https://www.uni-bamberg.de/its/anleitungen)* (Keyword *campusprint*)

#### Fileserver

You'd like to save your files to a secure university drive you can access even from home?

- **• Information**: *[www.uni-bamberg.de/its/fileserver](https://www.uni-bamberg.de/its/fileserver)*
- **• User's guides**: *[www.uni-bamberg.de/its/anleitungen](https://www.uni-bamberg.de/its/anleitungen)* (Keyword *Netzlaufwerk (Fileserver)*)

# Office 365

Word, Excel, PowerPoint, Outlook and all the rest? The solution is Office 365, and the best part is that the whole software package is free for University of Bamberg students for the duration of their studies!

**Info & user's guides**: *[www.uni-bamberg.de/o365](https://www.uni-bamberg.de/o365)*

First-year First Aid online: *[www.uni-bamberg.de/its/first-year-first-aid](https://www.uni-bamberg.de/its/first-year-first-aid)*